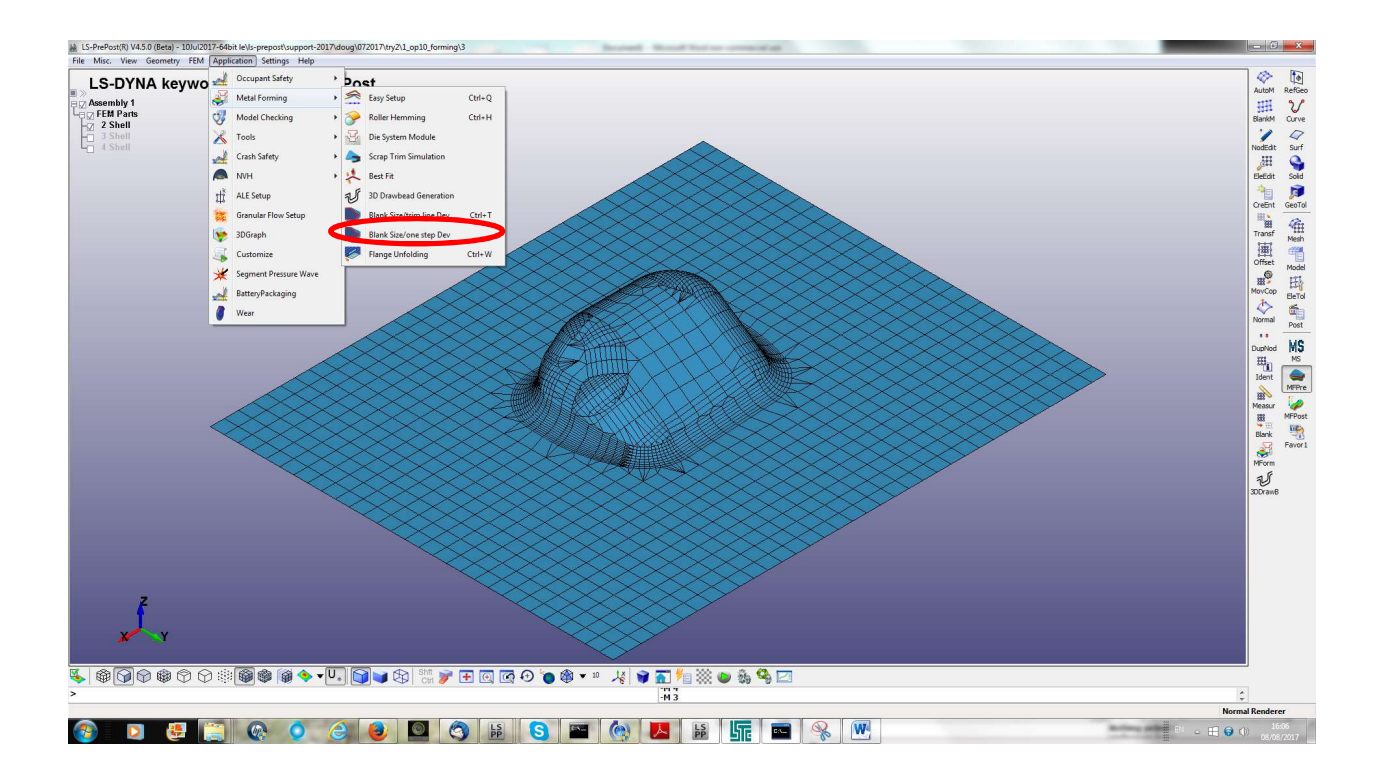

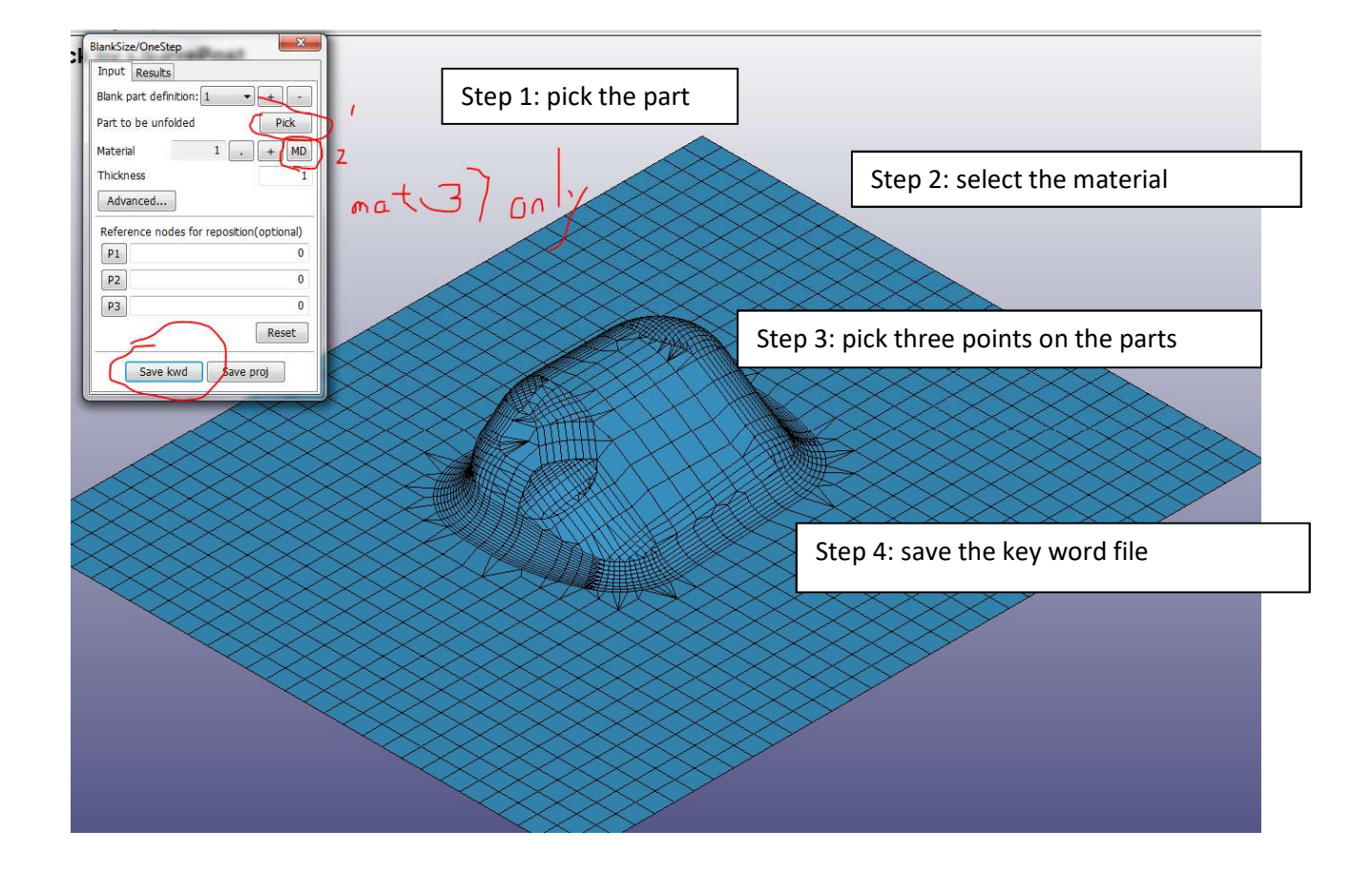

Write out a keep word file. For example test.k

Run test.k with the file launch manager or drop to the run batch file.

Read in results: ( same window from BlankSize/one-step)

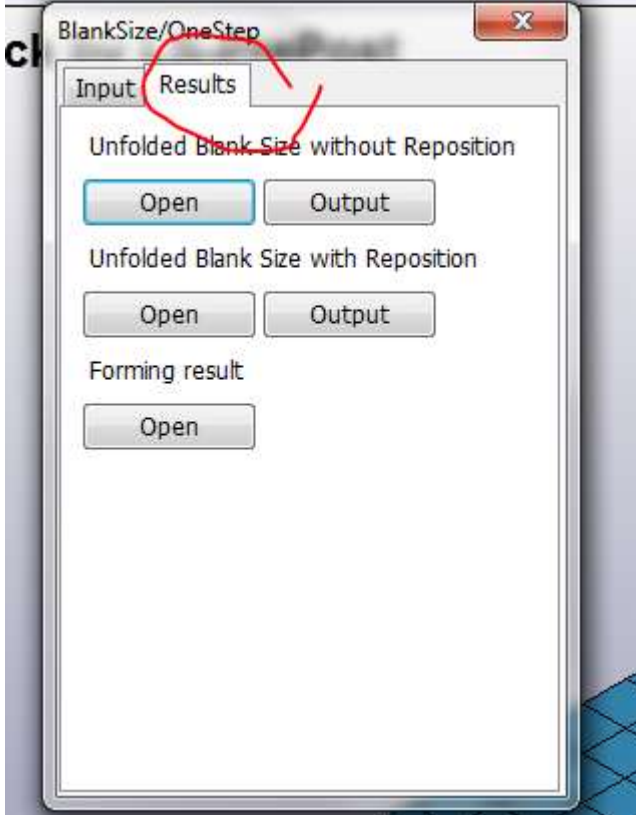

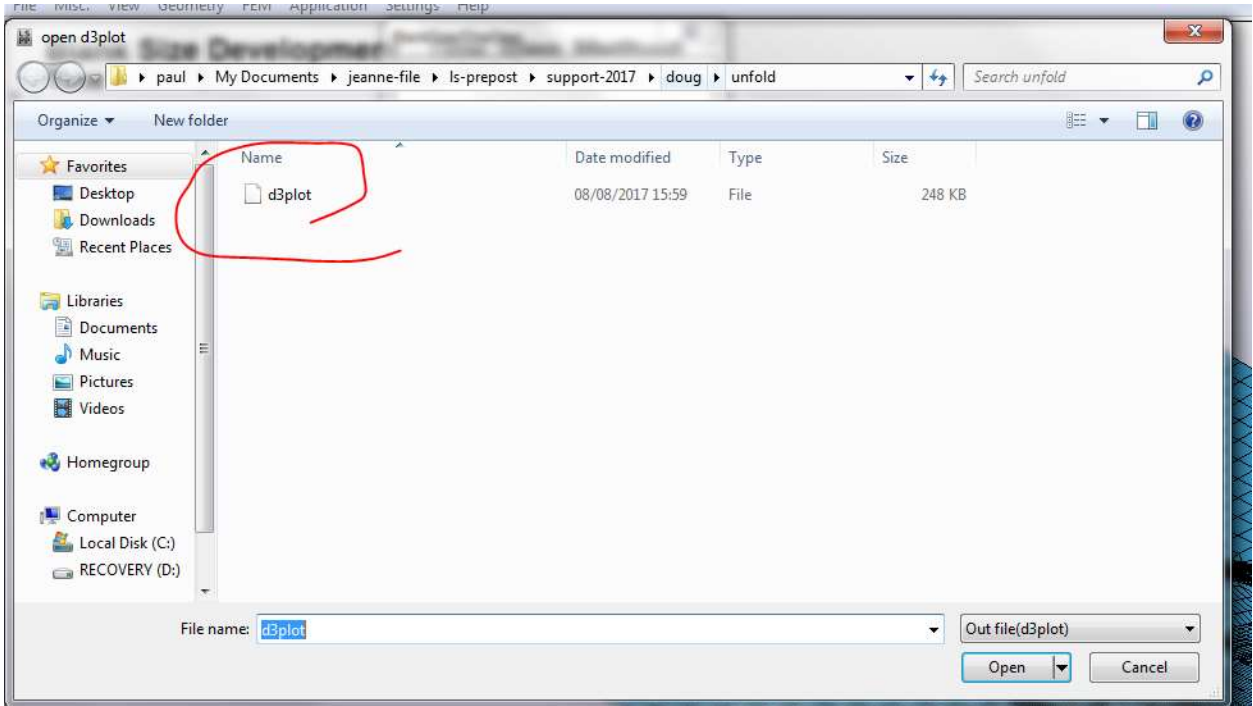

## You can also open the d3plot file for result viewing, mfpre/fringe contour/thickness/FLD